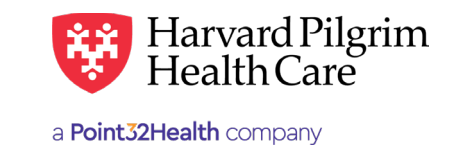

## Member Roster – Quick Reference Guide

**The search criteria** for the Member Roster report **have been expanded.** You can now search by any one of the following options: **Quick Reference Guide**

- **PCP —** to view the member roster of an individual PCP
- Practice to view the member rosters of all PCPs at a group practice, represented on your Access List following options: **HPGP Member Roster** Member Roster Member Roster<br>Member Roster at a group practice, represented **c** 
	- Access List to view the member rosters of all PCPs on your access list

## PCP Search Reminder and the member rosters of all PCPs on your access list of all PCPs on your access list of a

• When the Access List has <20 Providers, the provider names appear on the drop-down list. To request the Member Roster report for one of your PCP's, select the provider from the list. • When the Access List has <20 Providers, the provider names appear on the drop-down list. To represent the member of all PCPs and your Access List. The member of all PCPs at a group provider  $\epsilon$ 

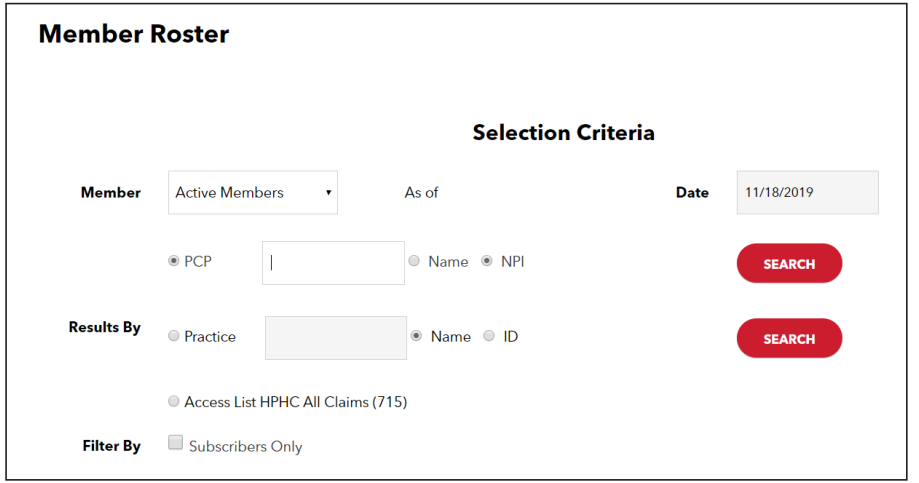

• When the Access List has >20 Providers, there is no drop-down list of provider names. To request the report for one of your PCPs, you must Search by, Name or NPI, and enter the appropriate information in the space provided. If searching by name, enter last name first followed by a comma and first name or initial, with no spaces.

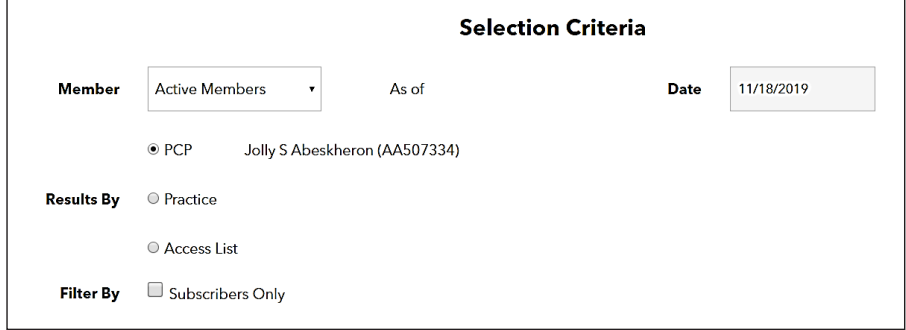

## Report Results

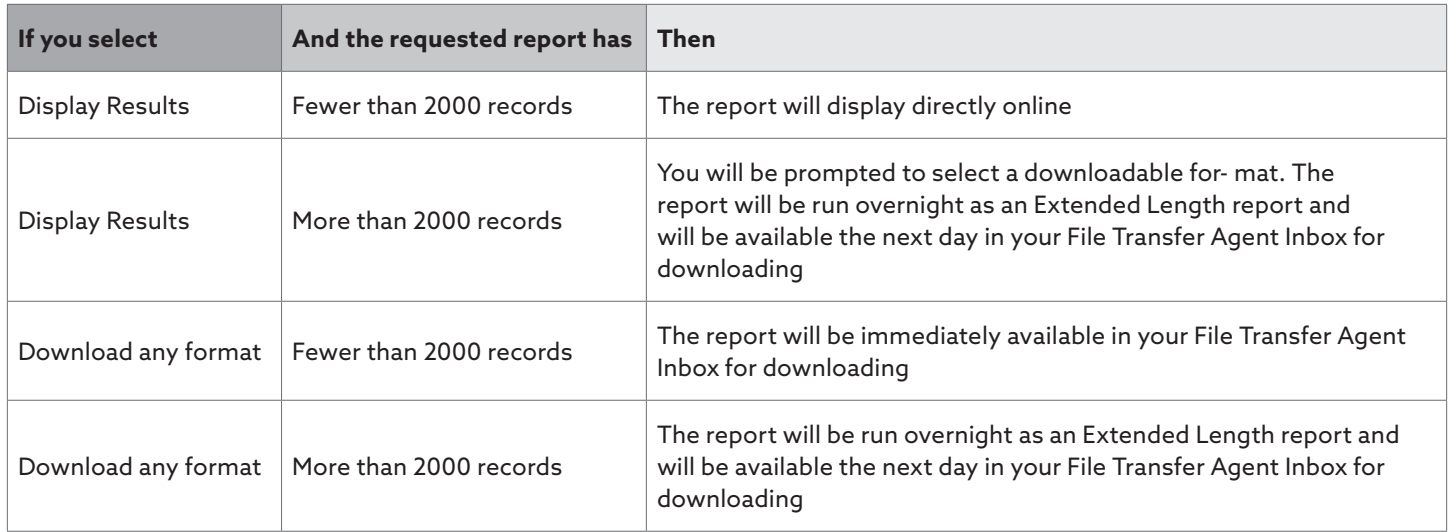